## Guida di riferimento rapido di Cisco TelePresence Touch10 per CE9.1

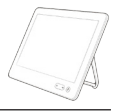

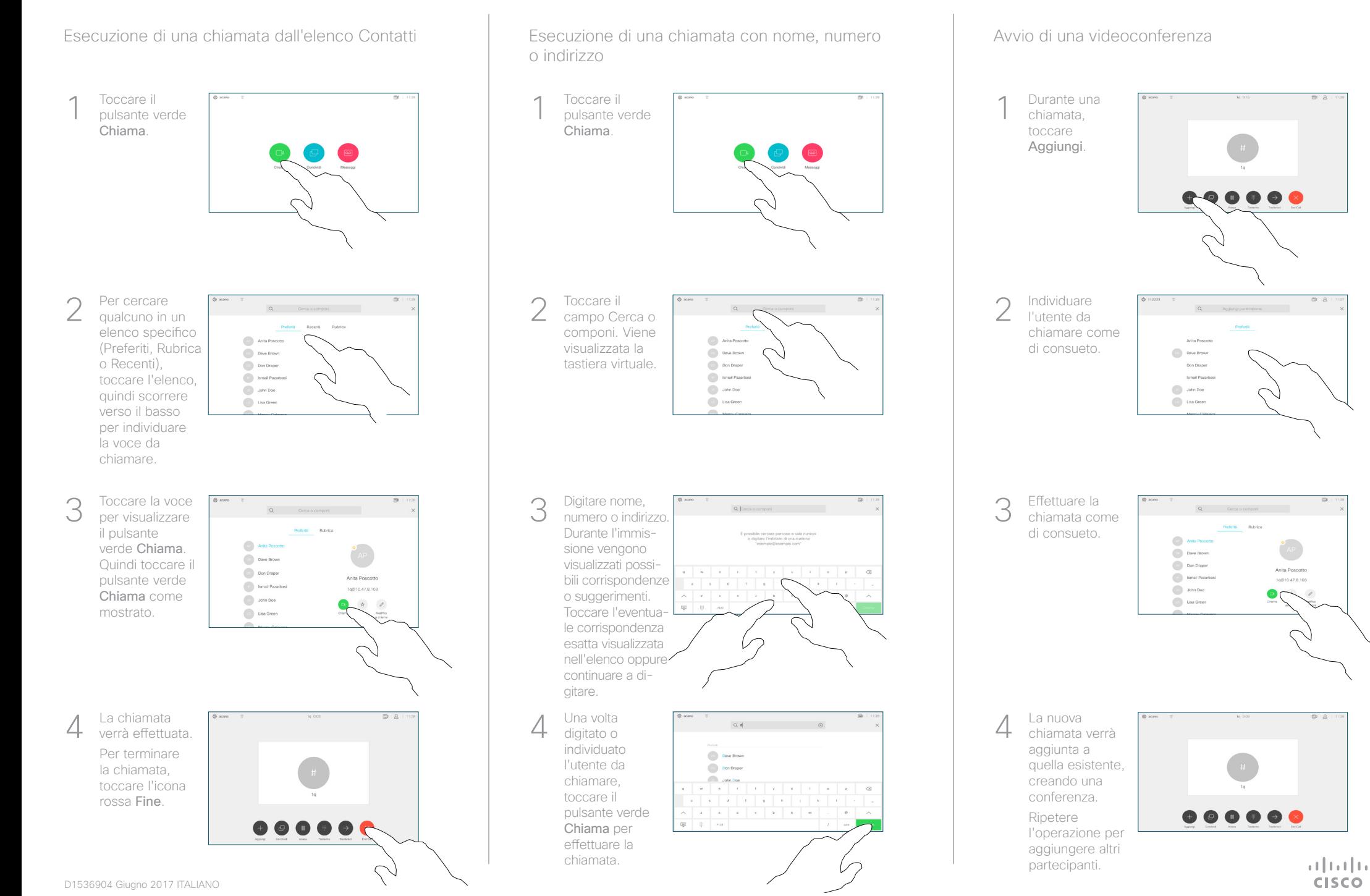

## Guida di riferimento rapido di Cisco TelePresence Touch10 per CE9.1

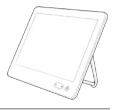

Toccare l'icona nell'angolo in alto a sinistra. Attivare/disattivare le funzioni in base alle proprie esigenze. Al termine, toccare un punto qualsiasi all'esterno del menu. 2 1 Per condividere i contenuti non durante le chiamate, collegare la sorgente, verificare che sia accesa e toccare Condividi. Sarà Utilizzo della funzionalità Prossimità per condividere i contenuti Condivisione di contenuti non durante le chiamate Sul computer impostare Proximity su Attivo per attivare la funzionalità Prossimità e condividere i contenuti con altri utenti in modalità wireless.

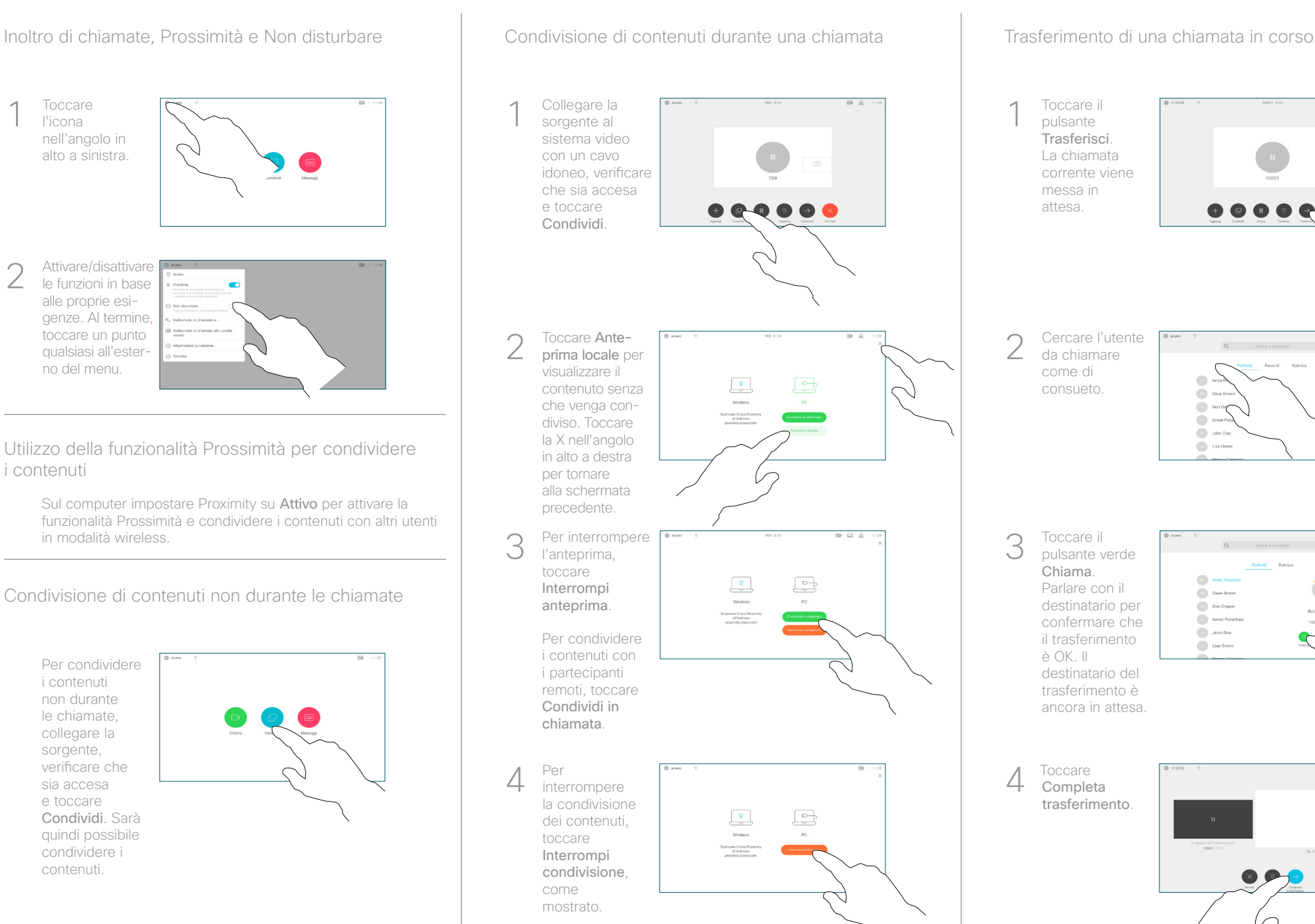

Toccare il pulsante Trasferisci. La chiamata corrente viene messa in attesa. Cercare l'utente da chiamare come di consueto.  $\circ$  $\begin{array}{c} \bullet \\ \bullet \end{array}$  $\bigcirc$  and  $\begin{pmatrix} 1 & 0 \\ 0 & 0 \end{pmatrix}$  . Use Gn Toccare il pulsante verde Chiama. Anta P Parlare con il  $\begin{pmatrix} 1 & 1 \\ 0 & 0 \end{pmatrix}$  Dave Brown destinatario per Don Draper Anita Doccort Ismail Pazar confermare che 1q@10.47.8.108 **Collaboration** il trasferimento **Collage Street** è OK. Il destinatario del trasferimento è ancora in attesa.

Completa trasferimento.

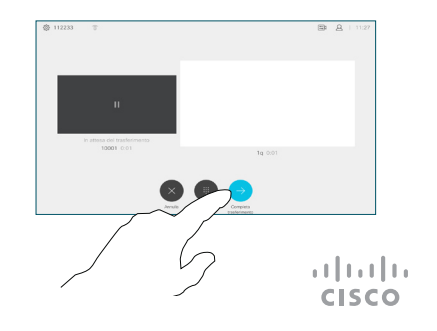

quindi possibile condividere i contenuti.